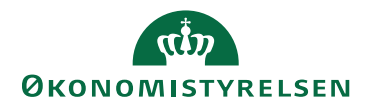

# Ændringslog til Statens business case model 22. december 2023

## **Revision af Statens business case model til version 4.1.6**

Business casen er opdateret per 22-12-2023 fra version 4.1.5 til version 4.1.6

Ændringerne er:

 Pl-beregningen er opdateret på baggrund af Økonomistyrelsens niveaukorrektioner. Derudover er 2024 tilføjet [https://oes.dk/statsregnskab/finanslov-og-ud](https://oes.dk/statsregnskab/finanslov-og-udgiftsopfoelgning/indeks/fastprisberegninger/)[giftsopfoelgning/indeks/fastprisberegninger/](https://oes.dk/statsregnskab/finanslov-og-udgiftsopfoelgning/indeks/fastprisberegninger/)

## **Revision af Statens business case model til version 4.1.5**

Business casen er opdateret per 07-10-2022 fra version 4.1.4 til version 4.1.5.

Ændringerne er:

- Pl-beregningen er opdateret på baggrund af Økonomistyrelsens niveaukorrektioner for 2021 og 2022. Derudover er 2023 tilføjet [https://oes.dk/oekonomi/fi](https://oes.dk/oekonomi/finanslov-og-udgiftsopfoelgning/indeks/fastprisberegninger/)[nanslov-og-udgiftsopfoelgning/indeks/fastprisberegninger/](https://oes.dk/oekonomi/finanslov-og-udgiftsopfoelgning/indeks/fastprisberegninger/)
- En fejl ved import til den nye version ift. automatisk udregning af risikopuljen er blevet udbedret
- Den automatiske oprettelse af Business case grundlaget er opdateret til nyeste version (4.1.1)
- Mindre fejlrettelser i tekst

#### **Revision af Statens business case model til version 4.1.4**

Business casen er opdateret per 09-05-2022 fra version 4.1.3 til version 4.1.4.

Ændringerne er:

- Den samfundsøkonomiske diskonteringsrente er sat ned til 3,5 pct. i stedet for 4,0 pct. [Dokumentationsnotat for den samfundsøkonomiske diskonte](https://fm.dk/media/18371/dokumentationsnotat-for-den-samfundsoekonomiske-diskonteringsrente_7-januar-2021.pdf)[ringsrente \(fm.dk\)](https://fm.dk/media/18371/dokumentationsnotat-for-den-samfundsoekonomiske-diskonteringsrente_7-januar-2021.pdf)
- Performance optimeringer.
- En række mindre tekstændringer er lavet i modellen.
- En række fejl er blevet udbedret:
	- Fejl i risikomatrixen i rapportfanen
	- Fejl i risikobudgetteringstabellen ved import af gammel BCM
	- Fejl i Forsidens kontrol for udfyldelse "Procentdel udfyldt"
	- Fejl ved visning af print
	- Fejl i gevinsttabellen
	- Fejl ved overførsel af gevinster til BCG

 Samt diverse mindre fejl opstået ved import fra en gammel model til 4.1.3

#### **Revision af statens business case model til version 4.1.3**

Business casen er opdateret per 22. december 2021 fra version 4.1.2 til version 4.1.3.

- Det er muligt at vælge 2022 som indtastnings- og rapporteringsår for pris og lønregulering (PL). PL-satserne er tilpassede, så de flugter med Økonomistyrelsens generelle pris- og lønstigninger, hvilket indebærer, at 2021-PL satsen også er ændret, som angivet på [https://oes.dk/oekonomi/finans](https://oes.dk/oekonomi/finanslov-og-udgiftsopfoelgning/indeks/fastprisberegninger/)[lov-og-udgiftsopfoelgning/indeks/fastprisberegninger/](https://oes.dk/oekonomi/finanslov-og-udgiftsopfoelgning/indeks/fastprisberegninger/)
- Der kunne opstå en fejl ved indplacering af risikopuljen. Denne fejl er nu udbedret.
- Der er foretaget øvrige mindre fejlrettelser.
- Statens business case model har fået nyt kodecertifikat, som er gældende til december 2022.

#### **Revision af Statens business case model til version 4.1.2**

Business casen er opdateret per 26. marts 2021 til fra version 4.1.1 til version 4.1.2.

Ændringerne er:

- Det er nu muligt at importere business cases fra version 3.x.x, hvor der har været valgt programtilstanden, og ind i den nyeste version. Version 4.1.2 og nyere kan kun anvendes i en projektstilstand, men har man et it-program, der anvender eller skal anvende statens it-projektmodel, så kontakt venligst sekretariatet for nærmere afklaring. Konkret vil faserne 'Identificering af program' og 'Præcisering af program' blive samlet under 'Analysefase' og faserne 'Ledelse af programbølger' og 'Lukning af program' vil blive samlet under 'Gennemførelsesfase'.
- Tilføjet en foldefunktion i 'Scenarie 0' og 'Scenarie 1'-fanerne, som muliggør en ind- og udfoldning af blandt andet projektudgifter på årsbasis. Dette gør det samlede udtryk af business casen meget mere overskuelig.
- Tilføjet risiko-id til risici (R1, R2, osv.), når risici eksporteres til business case grundlaget.
- Der kunne opstå en fejl, når brugeren anvendte Excel 365, hvor statens business case-model stoppede med at beregne. Fejlen er nu udbedret, og de bagvedliggende beregninger er gjort mere robuste.
- Der kunne opstå en fejl ifm. driftsudgifterne i 'Scenarie 0' og 'Scenarie 1'-fanerne. Fejlen er nu udbedret.
- Der kunne opstå en fejl i fordelingen af risikopuljen mellem årene, der opstod ved import af ældre business case-modeller. Denne fejl er nu udbedret.
- En række mindre tekstændringer er lavet i modellen.

## **Revision af Statens business case model til version 4.1.1**

Business casen er opdateret per 29. januar 2021 til fra version 4.1.0 til version 4.1.1.

Ændringerne er:

- En fejl i modellens PL-regulering er blevet udbedret. Tidligere overskrev det indmeldte rapporteringsår det indmeldte indtastningsår. Nu fungerer det igen efter hensigten.
- En fejl i hvordan modellen håndterer manuelle ændringer af indtastningsåret er udbedret. Når man som bruger har én eller flere manuelt valgte indtastningsår, og derefter vælger et andet indtastningsår på forsiden, så skal modellen spørge brugeren om de manuelt valgte indtastningsår skal overskrives eller ej. Det gør den nu korrekt.
- Der var en fejl, som i få tilfælde opstod ift. indlæsningen af sandsynligheder i risikotabellen. Det er nu udbedret.
- Flere variabelnavne er ændret i den bagvedliggende kode, hvilket gør modellen mere robust.

## **Revision af Statens business case model til version 4.1.0**

Business casen er opdateret per 22. december 2020 til version BCM-4.1.0.

Ændringerne er:

- Forsiden er slanket, og fx leverancer og driftsudgifter tilføjes nu direkte på scenarie-fanerne i stedet for forsiden. Leverancerne og driftsudgifterne vil fortsat fremgå af forsiden. Det er muligt at klikke på dem på forsiden, og via hyperlinks føres man til de pågældende leverancer eller driftsudgifter på scenariefanen.
- Det er ikke længere nødvendigt at klikke på "rediger- og gem-knapperne" for at indtaste data på forsiden. Data kan nu indtastes direkte i cellerne, hvilket reducerer antallet af kliks væsentligt.
- 0-scenariet er adskilt i to dele en del, som vedrører videreførelsen af de eksisterende udgifter på området (AS-IS) og en anden del, som vedrører en decideret alternativ løsning til projektet (det lovmedholdige alternativ til projektet).
- Det er muligt at anvende modellen i en standard eller brugerdefineret tilstand, hvor standard tilstanden vil indeholde færre optioner.
- PL-2021 er tilføjet og PL-satserne er tilpassede, så de flugter med Økonomistyrelsens generelle pris- og lønstigninger, som angivet p[å https://oes.dk/oeko](https://oes.dk/oekonomi/finanslov-og-udgiftsopfoelgning/indeks/fastprisberegninger/)[nomi/finanslov-og-udgiftsopfoelgning/indeks/fastprisberegninger/.](https://oes.dk/oekonomi/finanslov-og-udgiftsopfoelgning/indeks/fastprisberegninger/)
- Der er lavet et visuelt dashboard på rapportfanen med figurer, som viser nøgletal og overordnede oplysninger om projektet.
- Der er udarbejdet et værktøj til økonomiopfølgning, hvor forbruget på de enkelte leverancer løbende kan ajourføres med budgettet (ikke obligatorisk at anvende – men et tilbud).
- Det er muligt at ændre beregningsmodellen for usikkerheder, så man kan indstille til egen estimeringsmetode (kræver brugerdefineret indstilling). På forsiden er der nu tilføjet ny funktionalitet under blokken "Regnskabstekniske oplysninger", som giver brugeren mulighed for selv at angive en sandsynlighedsfordeling, hvis man ønsker en anden end business casens standard.
- Det er muligt at enten anvende de statslige finanskonti (kræver brugerdefineret indstilling) eller anvende en mere simpel kontering.
- For projektindstillingen er det standard, at modellen indeholder to faser (analysefase og gennemførelsesfase). På forsiden under blokken "Om projektet", er det nu muligt at tilføje en anskaffelsesfase til modellen. Dette kan give et bedre overblik over leverancer, hvis man har mange leverancer i gennemførelsesfasen.
- Det er muligt at kopiere dataene fra tabellerne på rapportfanen uden formateringsbesværligheder via knap øverst til højre ved alle tabeller.
- Der er tilføjet en FAQ nederst på forsiden.
- På forsiden er der datapunkter, som er obligatoriske for at få modellen til at udfolde sig korrekt. For at give brugeren overblik over om alle obligatoriske felter er udfyldt, er der indsat en statusbar i båndet på fanen "Statens business case model. Via en procentsats angiver statusbaren, om alle obligatoriske indtastninger er foretaget eller om der fortsat er mangler. Klikker man på statusbaren føres man til de datapunkter, der mangler at blive udfyldt. Statusbaren er kun synlig i båndet på fanen "Statens business case model", og når man er på forsiden.
- Den bagvedliggende kode og struktur er gjort lettere for os at vedligeholde og tilpasse, og modellen skulle gerne være hurtigere at anvende.
- Modellen er signeret med et kodecertifikat.

## **Sådan får du din gamle business case over i den opdaterede version**

- 1. Lav en kopi af din eksisterende business case og gem den på skrivebordet.
- 2. Åbn kopien og gå til fanen "Statens business case-model".
- 3. Tryk på eksportknappen, som du finder i båndet øverst.
- 4. Tryk efterfølgende på "ja" og gem den eksporterede business case på skrivebordet. Efter noget tid vil der blive eksporteret en fil til dit skrivebord i filformatet json.
- 5. Luk kopien ned.
- 6. Download den nye business case-model fra Digitaliseringsstyrelsens hjemmeside og gem den på skrivebordet.
- 7. Åbn den opdaterede version af Statens business case-model og gå til fanen "Statens business case-model".
- 8. Tryk på importknappen, som du finder i båndet øverst.
- 9. Vælg json-filen, som du tidligere gemte på skrivebordet (step 4).
- 10. Du kan følge status på importen i venstre hjørne nederst. Efter 3-5 minutter burde din business case være importeret.

Har du problemer med at importere din gamle business case til den nye version, er du velkommen til at kontakte Ministeriernes kontor for it-styring.